# **JAVASCRIPT: INPUT & OUTPUT METHODS**

There are many ways to get the Users Input and Display it to the screen. We will look at two ways to do this:

- 1. Popup dialogue boxes: Prompt() to input and Alert() to output
- 2. Call the JavaScript via onclick event: Using FORM FIELDS to input and DIV TAG + INNERHTML to output.

#### **Activity**

- 1. Create a working version for each of the 3 methods of inputting data. Cut and paste the code between the  $\langle \text{body} \rangle$   $\langle \text{body} \rangle$  tags.
- 2. Save each as input1.html, input2.html
- 3. Modify each to also enter and display the gender (e.g. M/F)

### **1. Using dialogue boxes: PROMPT() and ALERT()**

## **INPUT** – PROMPT() **OUTPUT** – ALERT()

These are functions that generate a dialogue box to pop up. Prompt() is used to enter data and Alert() is used to output data.

#### **CODE 1**

```
1
2
3
4
5
6
7
8
9
10
    <input type="button" value="submit" onClick="process()" />
    <!-------PUT YOUR JS CODE HERE----------------------------->
    <script>
    function process(){
       //The input and output fields
        var name = prompt("name");
        var age = prompt("age");
       alert("Hi " + name + " your age is " + age);
    }
    </script>
```
#### **EXPLANATION**

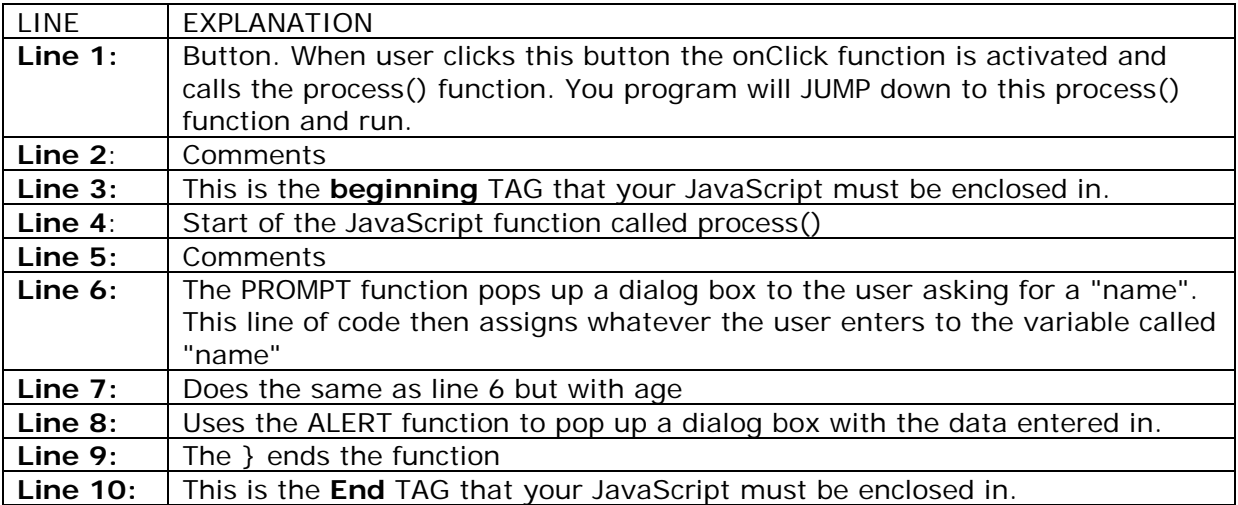

### **2. onClick: FORM FIELDS and DIV TAG + INNERHTML**

## **INPUT** - FORM FIELDS **OUTPUT** - DIV TAG + INNERHTML

Form fields are standard HTML input methods, they include, text boxes, radio buttons, lists etc. They are contained within a form, with a button. In this example onClick of the button it runs a JavaScript function that will process the data entered. The output is returned back to the HTML using the DOM to find the element identified in the code and InnerHTML.

#### **CODE**

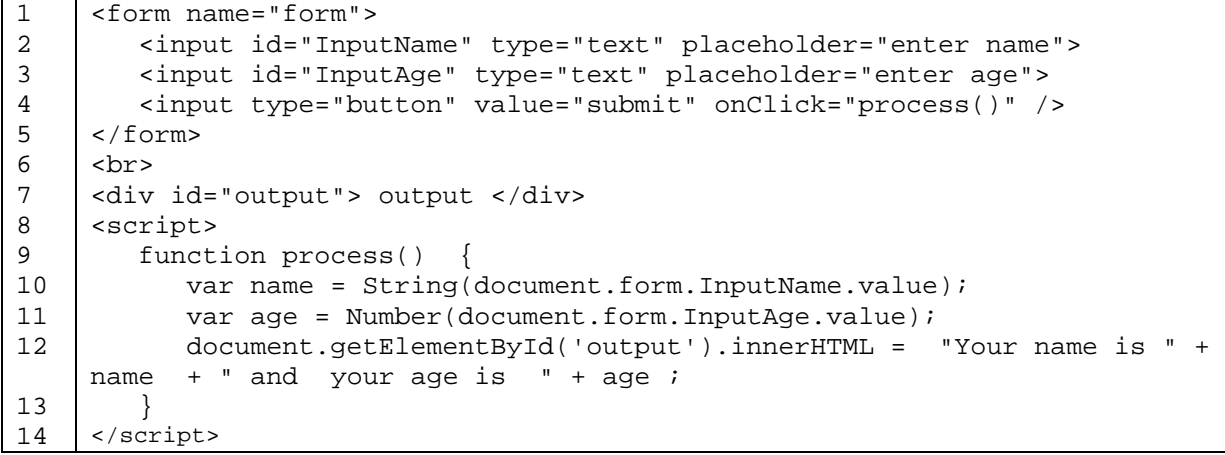

#### **EXPLANATION**

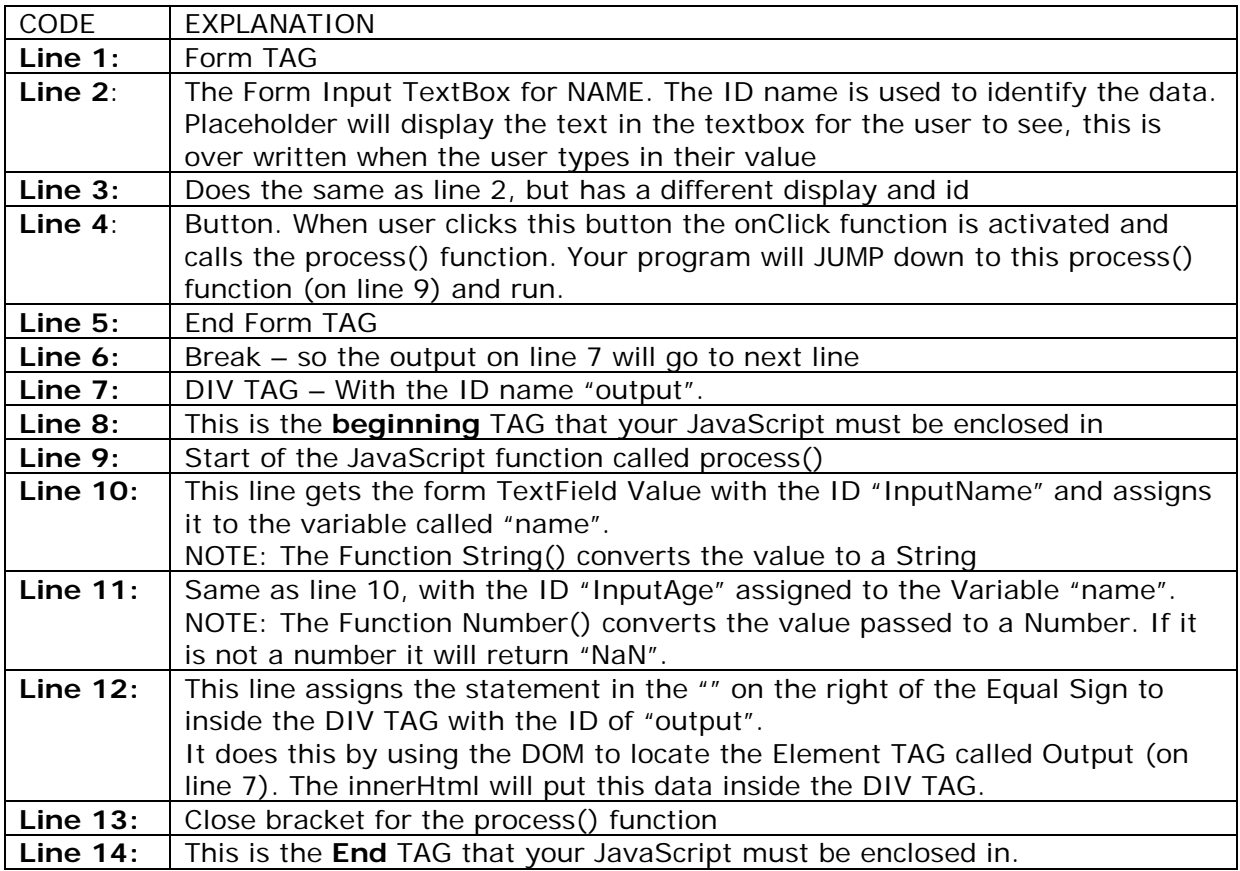